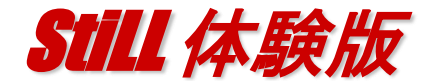

## 内容説明・インストール・起動方法 お使いになる前に必ずお読み下さい。

- ・「StiLL体験版」は一部機能を制限しています。
- ●DB取得機能 最大500件
- ●Excelデータ取得·抽出機能 最大500件
- **●CSVデータデータ取得機能 最大500件**
- ●セルリンクボタン機能はありません。

※プログラム作成についてのこ注意事項

体験版の中心となる機能は56機能です。Excelの操作を自動化するプログラム 機能が中心です。 StiLLボタンをStiLLヘルプを使いながら作成ください。 さらに難易度の高いプログラムはセルリンクボタン(133機能、本体験版には装備 していません。)を利用します。

セルリンクボタンはProfessional、Developers版の機能となりますので 体験版での検証はマクロ・VBA技術を利用しない・プログラムの原理をお確かめ 下さい。

どこまで出来るかは次ページ以降のStiLLコマンド一覧表をご確認いただくか、 お問合せください。

### 【ご注意】 ・「StiLL体験版」の技術サポートは行っておりません。

アイエルアイ総合研究所で実施しているオンラインセミナーをご利用下さい。 ※また、体験版ご利用によって発生したあらゆる結果について、一切の保証を致 しませんので予めご了承の上、ご利用下さい。

● インストール

★StiLL体験版は別途参加メールのダウンロードサイトから入手、

インストールしてください。 <sub>© ○ ■ « Program Files, , still, ,</sub>  $\bullet$  211 ● ODBC設定方法

右記の「StiLL」のフォルダー のSTSETODBC.exe を ダブルクリックして設定して 下さい。 ※詳細はヘルプをご確認下さい。 ※見本等参照する時やシステ ムを作成する時に必要です。

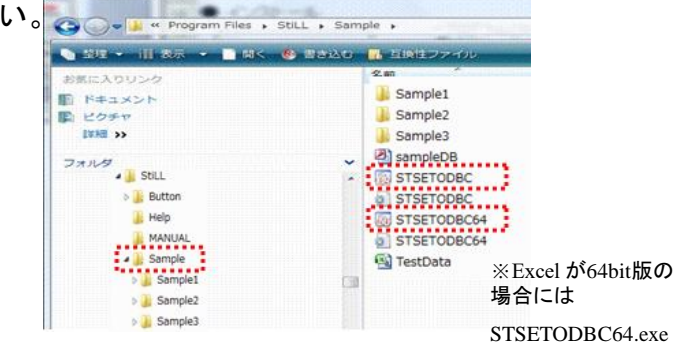

になります。

### ● 修得方法

★サンプル事例→[スタート]-[StiLL体験版]-[サンプル:CSV集計] 又は [サンプル:見積]、[サンプル:ピボット集計]に事例とマニュアルがあります。ご活用下さい。

★機能等ヘルプ→「StiLL」はExcelのアドインソフトですので、Excelを起動すると自動アドインされます。 使い方は、Excelのメニューバーに追加される「StiLL」メニューバーまたはリボンのStiLLヘルプ、サポートサイ トのStiLL活用情報ページをご参照下さい。

※体験版のお問合せ 製品のご購入等に関する事は 株式会社アイエルアイ総合研究所 ビジネス推進 TEL:03-5489-5011 E-Mail:ili-sp@still.co.jp

> ◆この製品は試用版となります。 評価以外の目的での本ソフトウェアの使用はお断りしております。

## **★ 「StiLL」 コマンド一覧表 Professional・Developers**

# **セルリンクボタン 本格プログラム作成機能 変数処理 プログラム作成リテラシー向上機能**

# **StiLLボタン**

BtOpen等 Bt・・で始まるコマンド MakeBtOpen等 MakeBtで始まるコマンド

### **ProfessionalはStiLLボタン140種 (旧版除く) とセルリンクボタン104種 DevelopersはStiLLボタン・セルリンクボタン133種とStiLL関数80種 ※ボタン・システムテンプレートにもそれぞれ相違があります!**

### セルリンクボタン

BtMail メールを送信

BtEnd Excelを終了する BtFolder 指定のフォルダを作成 MakeBtMessageIf メッセージ分岐実行する<br>BtFileCopv 指定のファイルをコピー 指定のファイルをコピー BtFileRename 指定のファイル名を変更 DBデータ BtKillFile 指定のファイルを削除 MakeBtQuery データベースからデータを取り込む BtKillFolder 指定のフォルダを削除 MakeBtDBLogin データベースにログインする BtFileSetAttr 指定のファイル属性を設定 MakeBtDBLogout データベースからログアウトする

BtCell シート上の指定セルに移動 MakeBtRecordQuery Excelデータからデータを取り込む BtJump 指定シートに移動 MakeBtRecordUpload Excelデータにデータを書き込む BtCellCopy コピー元範囲のデータをコピー先セル位置にコピー MakeBtRecordDelete Excelデータからデータを削除する BtCellClear 指定セルの内容をクリア BtCopy ボタンの内容をセルに書込 CSVデータ<br>BtSetValue セルに値をセットする MakeBtTe BtSetValue セルに値をセットする MakeBtTextRead テキストデータを読み込む BtSetMultiCell 複数セル(範囲)の値を複数セルにセットする MakeBtTextWrite テキストデータに書き込む BtSetFormat セルの書式をセットする BtNumStr 数値と文字を切り替える データ処理 BtSearch 検索をする MakeBtCellClear セルデータをクリアする

BtCol 列幅を制御する MakeBtOffsetName 名前定義を設定する<br>BtRowColInsert 行列を挿入する MakeBtSetFormat セルの書式を設定す。 ー。<br>BtRowColInsert 行列を挿入する - - - - - - MakeBtSetFormat セルの書式を設定する<br>BtRowColDelete 行列を削除する - - - - MakeBtRowColInsert 行・列を挿入する BtRowColDelete 行列を削除する<br>BtSheetVisible 指定のシートを表示ON/OFF MakeBtRowColDelete 行・列を削除する BtSheetRename シート名の変更をおこなう MakeBtPivotRefresh ピボットテーブルのデータを更新する BtSheetInsert 新規シートの挿入をおこなう MakeBtGraph グラフのデータ範囲を変更する BtSheetInsert 新規シートの挿入をおこなう<br>BtSheetDelete シートの削除をおこなう BtSheetCopy シートのコピーをおこなう セル入力制御 BtSheetMove シートの移動をおこなう MakeBtCalendar カレンダーから選択した日付を設定する<br>BtBookNewCopy 新規ブックヘシートをコピーする MakeBtCopy ボタン見出しをセルに書き込む 新規ブックへシートをコピーする<br>指定のシートに枠線・行列番号等の設定をおこなう MakeBtSetVa BtSheetSetting 指定のシートに枠線・行列番号等の設定をおこなう MakeBtSetValue セル(指定範囲)に値をセットする

### 挿入/数式 MakeBtNumStr 数値と文字を切り替える BtGraph 埋め込みグラフのデータ範囲を変更する MakeBtEntry セルの入力順を設定する BtPicture 指定の図形(オブジェクト)に画像をセットする ResetEntry セルの入力順設定を解除する BtCalendar カレンダーから選択した日付を設定する BtOffsetName 指定範囲に名前を定義 マンスコン 図形制御 BtNameDelete 定義範囲名の削除 MakeBtBlink オブジェクトを点滅させる BtReDefineName 範囲名範囲を列·行分シフトして再定義範囲名で定 MakeBtObjVisible 図形(オブジェクト)の表示/非表示を切り替える

BtCalc 指定シートを再計算する MakeBtPicture 図形 (オブジェクト)に画像をセットする ページレイアウト みんちょう しょうしょう しゅうしょう しゅうしょう しゅうしゅう 表示移動制御

BtPrint 複数シートの印刷をおこなう MakeBtCell 指定セルに移動する BtPrintArea 印刷範囲・タイトル設定をおこなう PageTop アクティブシートの先頭(A1)へ移動する<br>BtPrintHeaderFooter 印刷ヘッダー・フッター設定をおこなう MakeBtJump 指定シートに移動する BtPrintHeaderFooter 印刷ヘッダー・フッター設定をおこなう MakeBtJump 指定シートに移動する BtPrintSetup 印刷設定をおこなう DialogJump 指定シートを選択して移動する BtPageBreak 改ページ挿入をおこなう MakeBtBookActive ブック、シートを選択する BtPageBreak 改ページ挿入をおこなう MakeBtBookActive ブック、シートを追う<br>BtUnPageBreak 改ページ解除をおこなう MakeBtBookActive ブック、シートを追う<br>BtRowPrint 指定の範囲のデータがある行を表示 MakeBtSearch 文字を検索する 指定の範囲のデータがある行を表示 BtNowTrint はんジモロング バンフェース<br>BtResetRowPrint 指定の範囲の行をすべてを表示 - - - - - - ガイド制御<br>BtZoom - - 表示倍率を画面サイズにあわせて変更 - - - MakeBtHelp BtZoom 表示倍率を画面サイズにあわせて変更 MakeBtHelp 説明メモの作成<br>BtBlink 指定のオブジェクトを点滅 おまのオブジェクトを点滅 BtObjVisible 指定のオブジェクトを表示ON/OFF フプリ制御<br>BtObiCony 指定のオブジェクトをコピー MakeBtExe BtObjCopy 指定のオブジェクトをコピー MakeBtExe アプリケーションを起動する BtObjDelete 指定のオブジェクトを削除 MakeBtMail メールを送信する BtPDF PDFを作成する MakeBtPDF PDFを作成する

# ファイル ポタン制御 ポタン制御 ポタン制御 ポタン制御 ポタン制御 ポタン おんじょう おおしゃ はんしゃ はんしょう しょうかん しょうかん しょうしゅうしゅう

BtOpen 指定ファイルを開く MakeBtPush 複数のボタンを連続実行する<br>BtClose 指定ブックを閉じる MakeBtPushIf 条件により実行するボタンを分 指定ブックを閉じる インファンの MakeBtPushIf 条件により実行するボタンを分岐する<br>Excelを終了する インファンの MakeBtLoop 繰返し実行する BtDialogOpen 指定フォルダ上のファイルを選択して開く MakeBtMessage メッセージボックスを表示する<br>BtNamedSave 指定のフォルダ、ファイルで名前を付けて保存 MakeBtMessageCell 条件によりメッセージボックス BtNamedSave 指定のフォルダ、ファイルで名前を付けて保存 MakeBtMessageCell 条件によりメッセージボックスを表示する

StiLLボタン

### Excelデータ

ホーム インタート<br>BtCell シート上の指定セルに移動 MakeBtRecordQuery Excelデータからデータを取り込む MakeBtRecordQuery Excelデータからデータを取り込む

MakeBtCellCopy セルデータをコピーする ホーム2 MakeBtSort データの並び替えをする<br>BtRow 行高を制御する MakeBtAutoFilter オートフィルターの設定 BtRow 行高を制御する MakeBtAutoFilter オートフィルターの設定、解除、設定/解除を切り替える MakeBtRowColDelete 行・列を削除する

MakeBtSetMultiCell 複数セル(範囲)の値を複数セルにセットする

# **★ 「StiLL」 コマンド一覧表 Professional・Developers**

BtSort 並べ替えを行なう MakeBtPrint 指定シートを印刷する - Devot<br>BtPivotRefresh ピボットテーブルのデータを更新する<br>BtGroup - 指定範囲をグループ化する

BtGroup 指定範囲をグループ化する 終了処理 校閲/表示/開発 MakeBtEnd Excelを終了する コメントを挿入する BtProtect 指定シートの保護 おんじょう インタン おんじゃん おんじゅう BtUnProtect 指定シートの保護解除 MakeBtPasteActiveCell アクティブセルの情報を出力する BtProtectEntry 指定範囲内の保護解除部分のセル入力制御 MakeBtProtect シートの保護・制御をする BtBookProtect ブックの保護 インファイン MakeBtUnProtect シートの保護を解除する BtBookUnProtect ブックの保護解除 インファイル DispOn 画面表示を再開する BtBookActive 指定のブック、シートを選択 ファイン DispOff 画面表示を停止する BtHelp 指定の説明ファイルを開く None 何もしない ー・・・・・・・・・・・・。<br>BtHelpFile 指定のヘルプファイルを開く<br>BtPowerPoint パワーポイントのファイルを パワーポイントのファイルを指定アプリで開く 画面制御<br>指定のマクロの実行 BtMacro 指定のマクロの実行 MakeBtDisp Excel画面を一括制御する

BtDBLogin データベースにログインする<br>BtDBLogout データベースからログアウト

属性情報<br>BtPasteActiveCell 指定出力位置にアクティブセルのデータを貼付 MaxWindow Excel画面の最大化表示/解除を切り替える BtPasteActiveCell 指定出力位置にアクティブセルのデータを貼付 MaxWindow Excel画面の最大化表示/解除を切り替える BtPasteSheetName 指定出力位置にアクティブブック内のシート名を抽出 MinWindowOn Excel画面を最小化表示する BtPasteBookName 指定出力位置にアクティブブック名を抽出 MaximizeOn ブックを最大化表示する BtPasteBookPath 指定出力位置にアクティブブックパスを抽出 MaximizeOff ブックの最大化表示を解除する BtPasteFileName 指定出力位置に指定フォルダ内の全ファイル名を抽出 Maximize フックの最大化表示/解除を切り替える<br>BtPasteDialogFile 指定出力位置にファイル指定ダイアログの選択値を貼 AllDisp 全画面表示にする BtPasteDialogFile 指定出力位置にファイル指定ダイアログの選択値を貼 AllDisp 全画面表示にする<br>BtPasteWindowName 指定出力位置にウィンドウ名を抽出 AllDispOff 全画面表示を解除する BtPasteWindowName 指定出力位置にウィンドウ名を抽出 AllDispOff 全画面表示を解除する<br>BtPasteReturnState 指定出力位置に改行後移動方向を貼付 Display 全画面表示/解除を切り替える BtPasteReturnState 指定出力位置に改行後移動方向を貼付

指定シートの指定ボタンを実行する MenuBar リボンの表示/非表示を切り替える - BtPushIf 指定ボタンを条件に応じて実行する FormulaBarOn<br>BtLoop 指定ボタンを繰返し実行する FormulaBarOff BtLoop 指定ボタンを繰返し実行する<br>BtDialog 指定のダイアログを表示 BtPushIf 指定ボタンを条件に応じて実行する FormulaBarOn 数式バーを表示する<br>BtLoop 指定ボタンを繰返し実行する FormulaBarOff 数式バーを表示する<br>BtDialog 指定のダイアログを表示 - FormulaBarOff 数式バーを非表示にする<br>BtMessage メッセージボックスを表示 - StatusBarOn ステータスバーを表示する BtMessage メッセージボックスを表示<br>BtMessageCell セル条件でメッセージボックスを表示する StatusBarOff ステータスバーを非表示にする セル条件でメッセージボックスを表示する BtMessageIf メッセージボックスで分岐する StatusBar ステータスバーの表示/非表示を切り替える BtPushIfActiveCell 指定ボタンをアクティブセル位置に応じて実行する<br>BtExe link 指定アプリケーションを起動する 指定アプリケーションを起動する CinkMsgOff リンクメッセージを非表示にする BtEntry 指定範囲内での入力を可能にする HScrBarOn 水平スクロールバーを表示する BtFreezePane ウィンドウ枠を固定する インコンドライブ HScrBarOff 水平スクロールバーを非表示にする

MEBリソースにログインする インコンコンコンコンコンコンコンコンコンコンラート見出しを表示する<br>NEBリソースを送受信する インコンコンコンコンコンコンコンコンコンラート見出しを非表示に <mark>BtWEBPost </mark>WEBリソースを送受信する TagOff シート見出しを非表示にする<br><mark>BtWindowSize </mark>ウインドウサイズを変更 Tag シート見出しの表示/非表示 - Deminics...s...s.<br><mark>BtSelectEventOn</mark> セル選択時のイベントの制御をする MatrixOn 行列番号を表示する<br>BtSelectEventOff セル選択時のイベントの解除をする MatrixOff 行列番号を非表示にする BtChangeEventOn セル変更時のイベントの制御をする Matrix 行列番号の表示/非表示を切り替える BtChangeEventOff セル変更時のイベントの解除をする FlameLineOn 枠線を表示する <u>BtDoubleClickEventOn</u> ビバンクトリントリントの制御をする<br><mark>BtDoubleClickEventOn</mark> ダブルクリックイベントの制御をする FlameLineOff 枠線を非表示にする<br><mark>BtDoubleClickEventOff</mark> ダブルクリック時イベントの解除をする FlameLine 枠線の表示/非表示を切り替える BtDoubleClickEventOff ダブルクリック時イベントの解除をする BtHyperLinkEventOn ハイパーリンクイベントの制御をする BtHyperLinkEventOff ハイパーリンク選択時イベントの解除をする BtStiLLREIKey StiLLショートカットREIキーを制御する BtObjTextLink 指定のオブジェクトのテキストとセルをリンク BtXMLRead XMLファイルからデータを取得

### データ ファイル制御 しゅうしょう しゅうしょう しゅうしゅう しゅうしゅん アイル制御

BtTextRead CSVテキストファイルからデータを取得 MakeBtOpen 指定したファイルを開く<br>BtTextWrite CSVテキストファイルのデータを更新 MakeBtDialogOpen指定したフォルダ内のフ<br>BtRecordQuery Excelデータからデータを抽出 MakeBtPasteDialogFile 指定したファイルのパス<br>BtRecordUpload Excelデータのデータを更新 MakeBtPaste MakeBtDialogOpen 指定したフォルダ内のファイルを選択して開く BtRecordQuery Excelデータからデータを抽出 MakeBtPasteDialogFile 指定したファイルのパスをセルに書き込む BtRecordUpload Excelデータのデータを更新 MakeBtPasteFileName ファイル名一覧をセルに出力する BtRecordDelete Excelデータのデータを削除 - - - - - - BookNew - ブックを新規作成する<br>BtMerge - 複数のExcelファイルからデータを取得 - MakeBtBookNewCopy アクティブシートを新規 BtMerge 複数のExcelファイルからデータを取得 MakeBtBookNewCopy アクティブシートを新規ブックにコピーする<br>BtFilter フィルタをかける MakeBtNamedSave 名前をつけて保存する - BtFilter - アイルタをかける - アイアン・アプリン MakeBtNamedSave 名前をつけて保存する<br>- MakeBtNamedSave 名前をつけて保存する<br>- OverSave - アクティブブックを上書き オートフィルタ制御をする OverSave アクティブブックを上書き保存する<br>並べ替えを行なう MakeBtPrint 指定シートを印刷する

MakeBtClose ブックを閉じる<br>MakeBtEnd Excelを終了

DB StiLLDisp StiLL画面にする Dtophout<br>BtDelete データベースのデータを削除 MakeBtUnFreezePane ウィンドウ枠を解除する

BtSetOLEObject シートOLEオブジェクトのプロパティをセットする MakeBtZoom 画面表示倍率を変更する<br>ExcelDisp Excel画面にする Excel画面にする データベースからデータを取得 ResetStiLL StiLLで設定した内容を解除する<br>データベースのデータを更新 MakeBtFreezePane ウィンドウ枠を固定する<br>データベースのデータを削除 MakeBtUnFreezePane ウィンドウ枠を解除する BtUpload データベースのデータを更新 MakeBtFreezePane ウィンドウ枠を固定する

### データベースからログアウトする アンチャング 画面詳細制御

MaxWindowOn Excel画面を最大化表示する<br>MaxWindowOff Excel画面の最大化表示を解

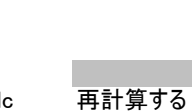

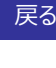

MenuBarOn リボンを表示する<br>MenuBarOff リボンを非表示に ーの制御 MenuBarOff リボンを非表示にする<br>BtPush - 指定シートの指定ボタンを実行する - MenuBar リボンの表示/非表示 BtUnFreezePane ウィンドウ枠を解除する インコンド HScrBar 水平スクロールバーの表示/非表示を切り替える BtWait 処理を一時停止する VScrBarOn 垂直スクロールバーを表示する<br>VScrBarOff 垂直スクロールバーを非表示に 垂直スクロールバーを非表示にする <mark>DEV用開発 Developers Only ファイン マックス Developers Only スタン Nation Video ScrBar 垂直スクロールバーの表示/非表示を切り替える<br>RtWEBLogin WEBリソースにログインする TagOn シート見出しを表示する</mark> <mark>BtWindowSize ウインドウサイズを変更 フライン ファイン Tag シート見出しの表示/非表示を切り替える</mark> <mark>BtSelectEventOff</mark> セル選択時のイベントの解除をする MatrixOff 行列番号を非表示にする<br><mark>BtChangeEventOn</mark> セル変更時のイベントの制御をする Matrix 行列番号の表示/非表示を切り替える

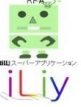

DEV用DB Developers Only 操作制御 BtSQL SQL文を実行する MakeBtCalc 再計算する BtSQLQuery SQL文からデータを抽出 CalcAuto

2/3

# **★ 「StiLL」 コマンド一覧表 Professional・Developers**

BtDBCommit データベースをコミットする CalcMan 手動計算にする

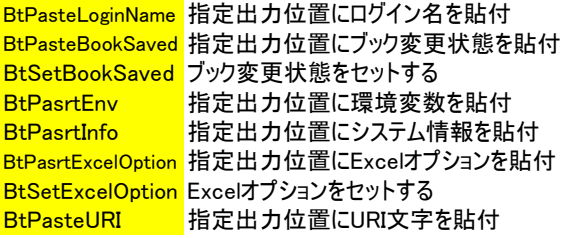

### 旧バージョン しゅうしょう しゅうしょう しゅうしゅう しゅうしゅん 入力制御

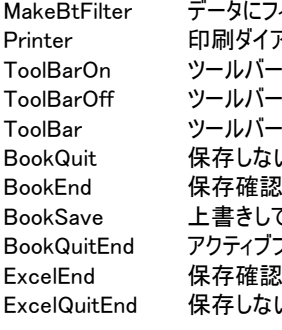

を表示する インファン ActCellCopy アクティブセルの値をコピーする ·を非表示にする インファインの ExcelUnDo 直前の操作を1つだけ元に戻す 、でBookを閉じる ReturnRight [Enter]キー押下後、右のセルへ移動する EbてBookを終了する こ閉じる しゅうしゃ しゅうしゃ アプリ制御2 ブックを保存しないで閉じる(単独時Excelも『MsWord ワードを起動する をしてExcelを終了する PowerPoint パワーポイントを起動する NTExcelを終了する インディング Access アクセスを起動する

BtDBRollBack データベースをロールバックする ExcelKeyOn Excelショートカットキー操作を有効にする BtDBField テーブル項目名を取得 Fundation ExcelKeyOff Excelショートカットキー操作を無効にする CtrlCVXKeyOn [Ctrl]+C/V/Xキー操作を有効にする DEV用属性情報 Developers Only CtrlCVXKeyOff [Ctrl]+C/V/Xキー操作を無効にする StiLLActiveOn アクティブブック時StiLLアクティブ機能を有効にする StiLLActiveOff StiLLアクティブ機能を無効にする CloseDisableOn StiLLボタンからしかブックを閉じることをできなくする CloseDisableOff 上記(On)の状態を解除する CellDragOn セルのドラッグアンドドロップ編集を有効にする CellDragOff セルのドラッグアンドドロップ編集を無効にする CellRightClickOn セルの右クリック編集を有効にする CellRightClickOff セルの右クリック編集を無効にする

ィルタをかける インディア ActCellCut アクティブセルの値を切り取る ?ログを表示する ActCellPaste クリップボードの内容をアクティブセルに貼り付ける の表示/非表示を切り替える ReturnDown [Enter]キー押下後、下のセルへ移動する

Appli1 アプリケーション1を起動する その他機能 Appli2 アプリケーション2を起動する DDialogJump ブック内のシートを選択して移動する Appli3 アプリケーション3を起動する MakeBtPowerPoint パワーポイントファイルを開く Explorer エクスプローラを起動する

### 表示制御

BeforeSheet 前のシートに移動する AfterSheet 次のシートに移動する PageLeft 表示シート(アクティブシート)を左にスクロールする PageRight 表示シート(アクティブシート)を右にスクロールする PageUp 表示シート(アクティブシート)を上にスクロールする PageDown 表示シート(アクティブシート)を下にスクロールする